## **Nahrávání fotografií**

Uchazeči o studium

Fotografii pasového formátu (poměr stran 4:3) je třeba nahrát v portálu **Návratka k přihlášce ke studiu** po potvrzení zájmu o studium. Do portálu návratek se dostanete přes svoji e-[přihlášku](http://is.czu.cz/prihlaska/auth/evidence_eprihlasek.pl) nebo pomocí odkazu pro [návratky](http://is.czu.cz/navratka/auth/index.pl).

Pro vložení fotografie můžete kliknout na přímý odkaz <https://is.czu.cz/navratka/auth/foto.pl?lang=cz>

Fotografie musí splňovat kritéria pasové fotografie a podléhá schválení pověřeným pracovníkem školy. Vložená fotografie musí být ve formátu JPEG a bude automaticky zmenšena. Maximální velikost fotografie je 5 MB.

## **Příklady správných fotografií:**

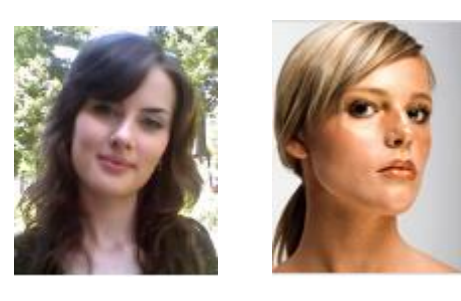

**Fotografie, které budou zamítnuty:**

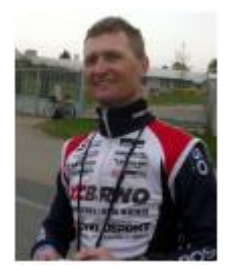

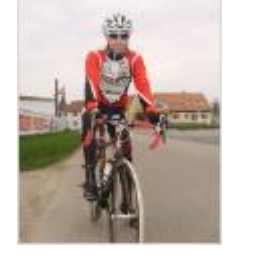

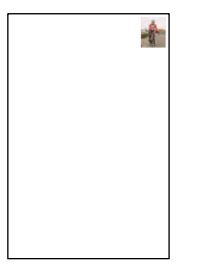

Schválená fotografie se po zápisu do studia propíše do osobní administrativy UIS a do systému kartového centra.